## **Variable Unit Course**

When scheduling a variable unit course, the units must be specified in the "Adjust Class Associations" page. To modify the units for a variable unit course, please follow the steps provided below.

- 1. Navigate to "Adjust Class Associations" and search for an existing class.
	- a. Required fields:
		- i. Academic Institution: POCMP
		- ii. Term
		- iii. Subject
		- iv. Catalog Nbr

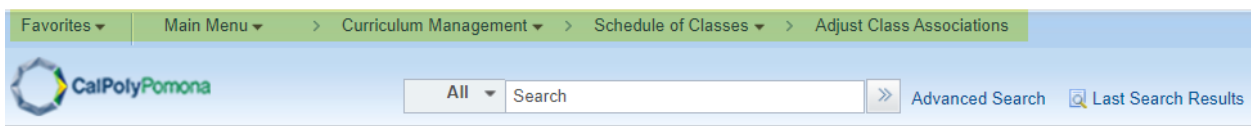

## **Adjust Class Associations**

Enter any information you have and click Search. Leave fields blank for a list of all values.

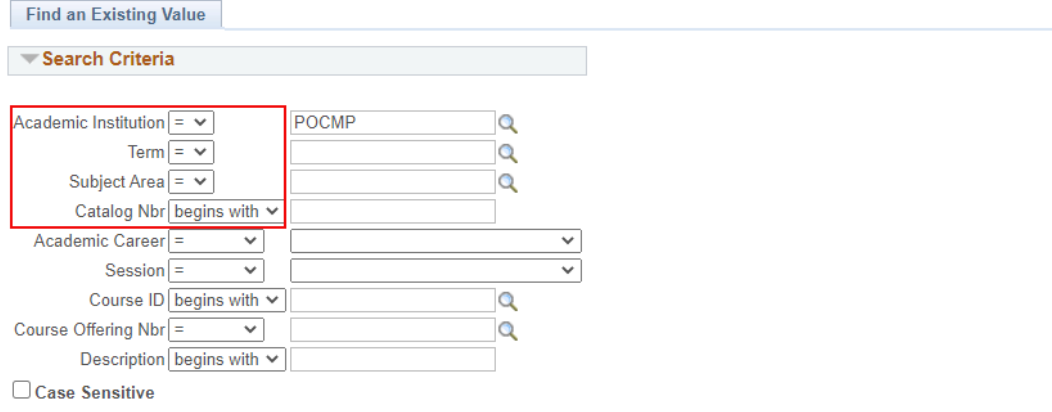

- 2. Specifying Units in the Class Associations Tab
	- a. Sections are identified by their "Associated Class" number in the "Class Associations" page. Each section should have a unique number assigned to it in the Schedule of Classes (please refer to the "Associated Class Number" document for further information)

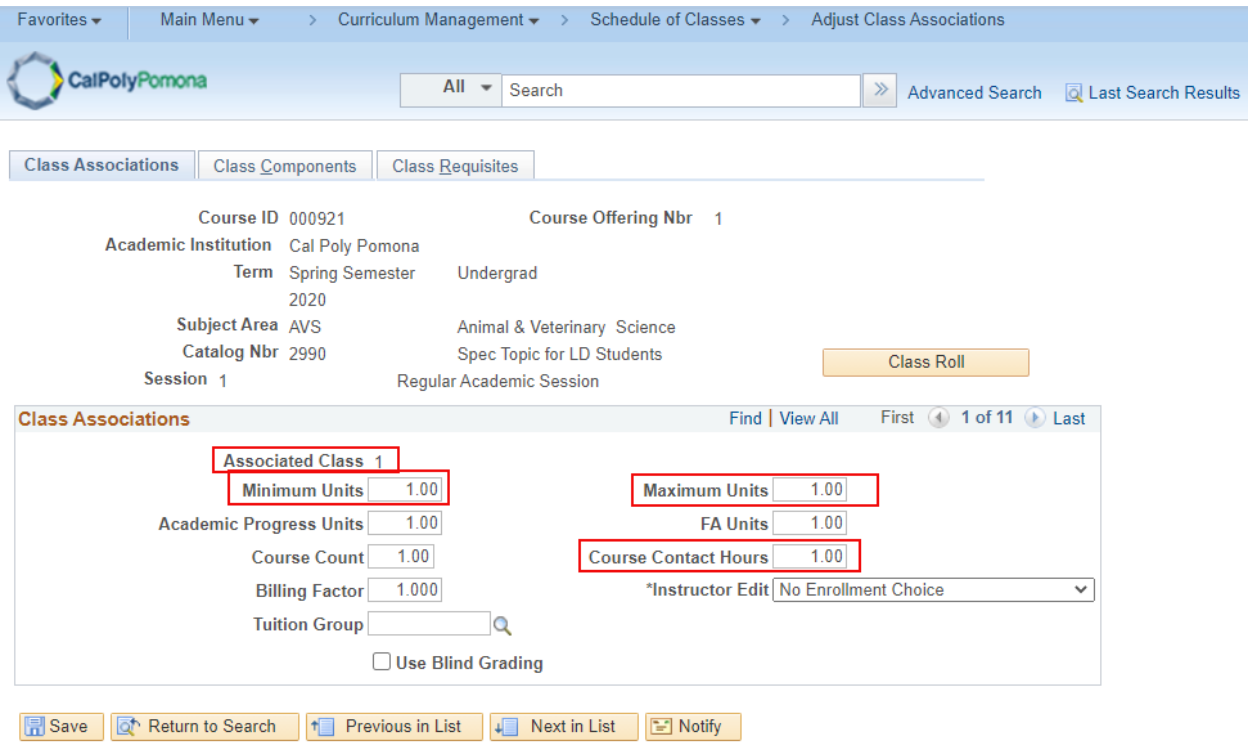

Class Associations | Class Components | Class Requisites

- 3. Modify the following fields only:
	- a. Minimum Units
	- b. Maximum Units
	- c. Course Contact Hours
	- d. Do not modify the Course Count of the Billing Factor fields. These fields will always default to 1.00.